# **User Guide**

Nokia 222 Dual SIM

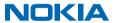

# For your safety

Read these simple guidelines. Not following them may be dangerous or against local laws and regulations.

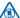

#### SWITCH OFF IN RESTRICTED AREAS

Switch the device off when mobile phone use is not allowed or when it may cause interference or danger, for example, in aircraft, in hospitals or near medical equipment, fuel, chemicals, or blasting areas. Obey all instructions in restricted areas.

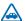

#### **ROAD SAFETY COMES FIRST**

Obey all local laws. Always keep your hands free to operate the vehicle while driving. Your first consideration while driving should be road safety.

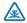

#### INTERFERENCE

All wireless devices may be susceptible to interference, which could affect performance.

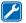

#### QUALIFIED SERVICE

Only qualified personnel may install or repair this product.

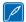

#### BATTERIES, CHARGERS, AND OTHER ACCESSORIES

Use only batteries, chargers, and other accessories approved by Microsoft Mobile for use with this device. Do not connect incompatible products.

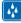

#### **KEEP YOUR DEVICE DRY**

Your device is not water-resistant. Keep it dry.

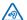

#### PROTECT YOUR HEARING

To prevent possible hearing damage, do not listen at high volume levels for long periods. Exercise caution when holding your device near your ear while the loudspeaker is in use.

#### **Get started**

Get started with the basics, and have your phone up and running in no time.

#### **Keys and parts**

Explore the keys and parts of your new phone.

- 1 Earpiece
- 2 Selection keys
- 3 End/Power key
- 4 Microphone
- 5 Call key
- 6 Scroll key
- 7 Antenna area
- 8 Camera lens. Before using the camera, remove the protective tape from the lens.
- 9 Loudspeaker
- 10 Headphone connector (3.5 mm)
- 11 Flashlight
- 12 Charger connector

Avoid touching the antenna area while the antenna is in use. Contact with antennas affects the communication quality and may reduce battery life due to higher power level during operation.

Do not connect to products that create an output signal, as this may damage the device. Do not connect any voltage source to the audio connector. If you connect an external device or headset, other than those approved for use with this device, to the audio connector, pay special attention to volume levels.

Parts of the device are magnetic. Metallic materials may be attracted to the device. Do not place credit cards or other magnetic storage media near the device, because info stored on them may be erased.

Some of the accessories mentioned in this user guide, such as charger, headset, or data cable, may be sold separately.

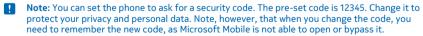

#### Insert the SIM, memory card, and battery

Learn how to insert the battery and SIM and memory cards.

Important: This device is designed to be used with a standard SIM card (see figure) only. Use of incompatible SIM cards may damage the card or the device, and may corrupt data stored on the card. Please consult your mobile operator for the use of a SIM card that has a mini-UICC cutout.

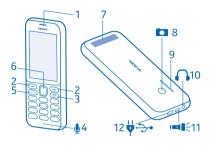

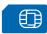

Use only compatible memory cards approved for use with this device. Incompatible cards may damage the card and the device and corrupt data stored on the card.

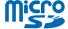

- Note: Switch the device off and disconnect the charger and any other device before removing any covers. Avoid touching electronic components while changing any covers. Always store and use the device with any covers attached.
- 1. Press the back cover with your thumb, carefully lift the bottom edge of the back cover with your fingers, and remove the cover.

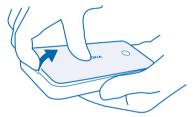

- 2. If the battery is in the phone, lift it out.
- 3. Slide the SIM in with the contact area face down. If you have a second SIM, insert it in the same way.

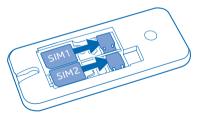

4. Push the memory card into the memory card slot.

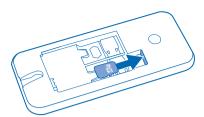

- 5. Line up the battery contacts, and put the battery in.
- 6. Replace the back cover.

#### Remove the SIM card

Open the back cover, remove the battery, and slide the SIM out.

#### Remove the memory card

Open the back cover, remove the battery, and pull the memory card out.

#### Switch your phone on

Press and hold the power key.

#### Charge the battery

Your battery has been partially charged at the factory, but you may need to recharge it before you can use your phone.

- 1. Plug the charger into a wall outlet.
- 2. Connect the charger to the phone. When done, unplug the charger from the phone, then from the wall outlet.

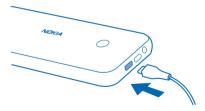

If the battery is completely discharged, it may take several minutes before the charging indicator is displayed.

Tip: You can use USB charging when a wall outlet is not available. Data can be transferred while charging the device. The efficiency of USB charging power varies significantly, and it may take a long time for charging to start and the device to start functioning.

Make sure your computer is switched on.

# Lock or unlock the keys

To avoid accidentally pressing the keys, use keypad lock.

- Quickly press .
   Select Lock.

Unlock the keypad Press ①, and select Unlock.

## **Basics**

Learn how to get the most out of your new phone.

#### Set which SIM card to use

If you have 2 SIM cards in your phone, you can select which one you want to use.

- 1. Select Menu > Settings > Connectivity > Dual SIM.
- 2. To choose which SIM to use for calls, select **Call**, switch **Always ask** to **Off**, and select **Preferred SIM**.
- $\textbf{3.} \ \, \text{To choose which SIM to use for messages, select } \textbf{Messaging}, \text{switch } \textbf{Always ask to Off}, \text{ and select } \textbf{Preferred SIM}.$
- **4.** To choose which SIM to use for mobile data, switch **Mobile data connection** to **On**, and select **Mobile data > Preferred SIM**.

#### Forward calls between your 2 SIMs

Get the most out of your 2 SIM cards. If you forward your calls between your SIMs, when someone calls you on one SIM while you're having a call on the other, you can manage your calls from both SIMs just like with only one SIM.

Make sure you have 2 SIM cards inserted in your phone.

- 1. Select Menu > Smart Dual SIM > SIM numbers.
- 2. Type in the numbers of your both SIMs.
- 3. Depending on how you want to forward the calls when one of your SIMs is out of reach or busy, select **Between two SIMs**, **From SIM1 to SIM2**, or **From SIM2 to SIM1**.
- **Tip:** To check if your calls are being forwarded, select **Check status**.

#### **Explore your phone**

Explore the views and features of your phone.

See the apps and features of your phone

Select Menu.

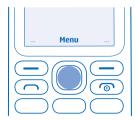

#### Go to an app or feature

Press the scroll key up, down, left, or right.

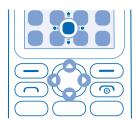

# Open an app or select a feature Select Choose.

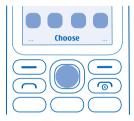

# **Go back to the previous view** Select **Back**.

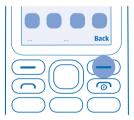

# **Go back to the home screen** Press the end key.

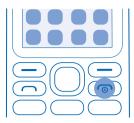

#### Switch the flashlight on

On the home screen, quickly scroll up twice.

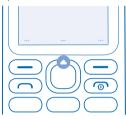

To switch the flashlight off, scroll up once.

Do not shine the light in anyone's eyes.

# Change the volume

Trouble hearing your phone ringing in noisy environments, or calls too loud? You can change the volume to your liking.

Scroll up or down to change the volume during a call or when listening to the radio.

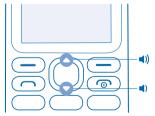

# Change the wallpaper

You can change the background of your home screen to your liking.

- 1. Select Menu > Settings > Display settings > Wallpaper.
- 2. Select a wallpaper.

#### Set the ringtone

Set a ringtone for your phone. You can set a different ringtone for each SIM card.

- 1. Select Menu > Settings > Tones.
- 2. Select Ringtone. If needed, select a SIM card.
- 3. Pick a ringtone, and select OK.

#### Write text

Writing with the keypad is easy and fun.

Press a key repeatedly until the letter is shown.

#### Type in a space

Press 0.

#### Type in a special character or punctuation mark

Press \*.

#### Switch between character cases

Press # repeatedly.

#### Type in a number

Press and hold a number key.

## Use predictive text

To speed up your writing, your phone can guess what you are starting to write. Predictive text is based on a built-in dictionary. This feature is not available for all languages.

- 1. Select Options > Dictionary and the language.
- 2. Start writing a word. When the word you want is shown, press 0.

#### Change a word

Press \* repeatedly until the word you want is shown.

#### Add a new word to the dictionary

If the word you want isn't in the dictionary, write the word, press \* repeatedly to skip all unwanted words, select **Spell**, and write the word.

#### Switch between predictive and traditional text

Press # repeatedly.

#### Switch predictive text off

Select Options > Dictionary > Dictionary off.

#### Browse the web

Catch up on the news, and visit your favourite websites on the go.

1. Select Menu > Internet > Edit.

- 2. Write a web address, and select **OK**.
- Tip: If you want to avoid data costs, switch mobile data off. Select Menu > Settings > Connectivity > Dual SIM, and switch Mobile data connection to Off.

# People & messaging

Contact your friends and family using your phone.

#### Make a call

Learn how to make a call with your new phone.

1. Type in the phone number.

To type in the + character, used for international calls, press \* twice.

- 2. Press . If asked, select which SIM to use.
- 3. To end the call, press .

#### Answer a call

Press .

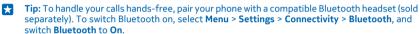

#### Save a name and phone number

Save and organise your friends' phone numbers.

- 1. Select Menu > Contacts > Options > Add new contact.
- Tip: You can select which memory you want to use for storing contacts. Select Options > Settings > Memory.
- 2. Write the name, and type in the number.
- 3. Select Save.
- **Tip:** To save a phone number in the dialler, type in the number, and select **Save**.

#### Send and receive messages

Keep in touch with your friends and family through text messages.

- 1. Select Menu > Messaging > Create message.
- **2.** Type in a phone number, or select **Add** and a recipient from your contacts list.
- 3. Write your message.
- **Tip:** To insert special characters, such as a smiley or symbol, select **Options** > **Insert options**.
- **4.** Select **Send**. If asked, select which SIM to use.
- Tip: You can also press to send the message.

You can send text messages that are longer than the character limit for a single message. Longer messages are sent as two or more messages. Your service provider may charge accordingly. Characters with accents, other marks, or some language options, take more space, and limit the number of characters that can be sent in a single message.

#### Read a message

On the lock screen, select Read.

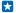

**Tip:** To read the message later, select **Menu** > **Messaging**.

#### **Get social**

Want to connect and share stuff with the people in your life? With social apps, you can stay up to date with what's happening with your friends.

To keep in touch with your friends and family, sign in to your instant messaging, sharing, and social networking services. Select **Menu** and the service you want to use. The available services may vary.

#### Camera

With your phone camera, you can easily take photos or record videos.

#### Take a photo

Capture the best moments with your phone camera.

- 1. To switch the camera on, select Menu > Camera.
- 2. To zoom in or out, scroll up or down.
- 3. To take a photo, select :O.

#### View the photos you've taken

To view the photo right after taking it, select **New** > **=** > **Photos** > **Captured**. To view the photo later, in camera, select **=** > **Photos** > **Captured**.

#### Record a video

Besides taking photos, you can also record videos with your phone.

- 1. To switch the camera on, select Menu > Camera.
- 2. To switch the video camera on, select => Video camera.
- 3. To start recording, select .
- **4.** To stop recording, select ■.
- Tip: Need more space for your videos? Insert a memory card, and your videos are saved directly to the card

#### View the video you've recorded

To view the video right after recording, select ▶. To view the video later, in the video camera, select 

> Videos > Recorded.

# **Entertainment**

Having a spare moment and in need of entertainment? Learn how to listen to music or the radio on your phone.

#### Listen to music

You can listen to your MP3 music files with the music player. To play music, you need to store the music files on a memory card.

- 1. Select Menu > Music.
- 2. Select Options > All songs.
- 3. Select a song.

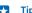

**Tip:** To listen to music using wireless headphones, pair your phone with a compatible Bluetooth headset (sold separately). To switch Bluetooth on, select **Menu > Settings > Connectivity > Bluetooth**, and switch **Bluetooth** to **On**.

#### Listen to the radio

Enjoy your favourite FM radio stations on the go.

To listen to the radio, you need to connect a compatible headset to the device. The headset acts as an antenna.

- 1. Connect a headset, and select Menu > Radio.
- 2. To go to the previous or next channel, scroll up or down.
- 3. To close the radio, select **Stop**.

#### Play a video

Watch your favourite videos wherever you are.

- 1. Select Menu > Videos.
- 2. Select the folder containing the video you want to watch, and then the video.

Not all video formats are supported.

#### Pause or resume playback

Press the scroll key, and select Pause or Play.

### Office

Learn how to use the alarm clock to keep yourself organised.

#### Set an alarm

Use your phone as an alarm clock.

- 1. Select Menu > Alarm clock.
- 2. Select an alarm and Edit > Change.
- 3. To set the hour, scroll up or down. To set the minutes, scroll right and then up or down.
- 4. Select OK > Save.

#### Add a calendar reminder

Need to remember an event? Add it to your calendar.

- 1. Select Menu > Calendar.
- 2. Select a date and Options > Add event.
- 3. Type in a name for the event.
- 4. To set the time, scroll down, and select **Change**. To set the hour, scroll up or down. To set the minutes, scroll right and then up or down.
- **Tip:** By default, you are reminded by an alarm 15 minutes before the event. To change the alarm time, scroll down, and select **Change**. Select a reminder or **Never**.
- 5. Select Save.

#### Delete a calendar entry

Go to the date of the entry, and select **View**. Go to the event you want to delete, and select **Options** > **Delete**.

#### Change the time and date

You can set your phone clock manually.

- 1. Select Menu > Settings > Date and time.
- 2. Switch Auto-update time to Off.
- $\textbf{3.} \ \mathsf{To} \ \mathsf{set} \ \mathsf{the} \ \mathsf{time}, \mathsf{scroll} \ \mathsf{down}, \mathsf{and} \ \mathsf{select} \ \mathsf{Time}. \ \mathsf{Use} \ \mathsf{the} \ \mathsf{scroll} \ \mathsf{key} \ \mathsf{to} \ \mathsf{set} \ \mathsf{the} \ \mathsf{time}, \mathsf{and} \ \mathsf{select} \ \mathsf{OK}.$
- 4. To set the date, scroll down, and select Date. Use the scroll key to set the date, and select OK.

# Phone management

Learn how to manage the personal data and content in your phone.

### Share your content using Slam

Share your stuff, such as contacts, photos, and videos, easily with friends and family. Just move your phone close to another phone and your content is transferred using Bluetooth.

- 1. Switch Bluetooth on in the receiving phone, and make sure the phone is visible to other phones.
- 2. Select, for example, a photo. Press the options key, and select **Share photo > Slam via Bluetooth**
- 3. Move your phone close to the other phone.

Slam searches for the nearest phone, and sends the item to it.

Operating the device in hidden mode is a safer way to avoid malicious software. Do not accept Bluetooth connection requests from sources you do not trust. You can also switch the Bluetooth function off when you are not using it.

#### Copy content between your phone and computer

Copy photos, videos, music, and other content created by you (and stored on the memory card) between your phone and computer.

To copy content from the phone memory, you need to have a memory card inserted in your phone.

- 1. Connect your phone to a compatible computer with a compatible USB cable.
- 2. Select Mass storage.
- **3.** On your computer, open a file manager, such as Windows Explorer, and browse to your phone. You can see the content stored on the memory card.
- 4. Drag and drop items between your phone and computer.

# Remove private content from your phone

If you buy a new phone, or otherwise want to dispose of or recycle your phone, here's how you can remove your personal info and content.

When removing private content from your phone, pay attention to whether you are removing content from the phone memory or the SIM card.

- 1. To remove all your messages, select Menu > Messaging > Options > Delete more > Options > Choose all.
- 2. To remove all your contacts, select Menu > Contacts > Options > Delete contacts > Options > Choose all.
- 3. To remove your call info, select Menu > Call log > Clear call log > All calls.
- 4. Check that all your personal content has been removed.

The content and info stored on the memory card is not removed.

#### Remove all content from your phone and restore the original settings

To reset your phone to its original settings and to remove all your data, on the home screen, type in **\*#7370#**.

#### Access codes

Learn what the different codes on your phone are for.

| PIN or PIN2 code                    | These protect your SIM card against                                                                                                    |
|-------------------------------------|----------------------------------------------------------------------------------------------------|
| (4-8 digits)                        | unauthorised use or are required to access some features.                                                                                                    |
|                                     | You can set your phone to ask for the PIN code when you switch it on.                                                                                                   |
|                                     | If you forget the codes or they aren't supplied with your card, contact your network service provider.                                                                  |
|                                     | If you type in the code incorrectly 3 times in a row, you need to unblock the code with the PUK or PUK2 code.                                                           |
| PUK or PUK2                         | These are required to unblock a PIN or PIN2 code.                                                                                                    |
|                                     | If the codes are not supplied with your SIM card, contact your network service provider.                                                                                |
| Security code (lock code, password) | This helps you protect your phone against unauthorised use.                                                                                                    |
|                                     | You can set your phone to ask for the lock code that you define. The default lock code is 12345.                                                                        |
|                                     | Keep the code secret and in a safe place, separate from your phone.                                                                                                    |
|                                     | If you forget the code and your phone is locked, your phone will require service. Additional charges may apply, and all the personal data on your phone may be deleted. |
|                                     | For more info, contact the nearest care point for your phone, or your phone dealer.                                                                                     |
| IMEI                                | This is used to identify phones in the network.<br>You may also need to give the number to your<br>care point services or phone dealer.                                 |
|                                     |                                                                                                    |

# Find your model number and serial number (IMEI)

If you need to contact your care point or your service provider, you may need info such as the model number and the serial number (IMEI). To see the model number, dial \*#000#. To see the serial number, dial \*#06#.

You can also find the info on your phone label, which is located under the battery.

# Product and safety info

#### Network services and costs

You can only use your device on the GSM 900, 1800 MHz networks. You need a subscription with a service provider.

Using some features and services, or downloading content, including free items, require a network connection. This may cause the transfer of large amounts of data, which may result in data costs. You may also need to subscribe to some features.

#### **Emergency calls**

Important: Connections in all conditions cannot be guaranteed. Never rely solely on any wireless phone for essential communications like medical emergencies.

Before making the call:

- · Switch the phone on.
- · If the phone keys are locked, unlock them.
- Move to a place with adequate signal strength.
- 1. Press the end key repeatedly, until the home screen is shown.
- 2. Type in the official emergency number for your present location. Emergency call numbers vary by location.
- 3. Press the call key.
- 4. Give the necessary info as accurately as possible. Do not end the call until given permission to do so.

You may also need to do the following:

- · Put a SIM card in the phone.
- If your phone asks for a PIN code, type in the official emergency number for your present location, and press the call key.
- Switch the call restrictions off in your phone, such as call barring, fixed dialling, or closed user group.
- To make an emergency call during the first start-up, select Options > Make emergency call.

#### Take care of your device

Handle your device, battery, charger and accessories with care. The following suggestions help you keep your device operational.

- Keep the device dry. Precipitation, humidity, and all types of liquids or moisture can contain minerals that corrode electronic
  circuits. If your device gets wet, remove the battery, and let the device dry.
- · Do not use or store the device in dusty or dirty areas.
- Do not store the device in high temperatures. High temperatures may damage the device or battery.
- Do not store the device in cold temperatures. When the device warms to its normal temperature, moisture can form inside
  the device and damage it.
- Do not open the device other than as instructed in the user guide.
- · Unauthorised modifications may damage the device and violate regulations governing radio devices.
- . Do not drop, knock, or shake the device or the battery. Rough handling can break it.
- Only use a soft, clean, dry cloth to clean the surface of the device.
- Do not paint the device. Paint can prevent proper operation.
- For optimal performance, switch the device off and remove the battery from time to time.
- Keep the device away from magnets or magnetic fields.
- To keep your important data safe, store it in at least two separate places, such as your device, memory card, or computer, or write down important info.

#### Recycle

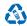

Always return your used electronic products, batteries, and packaging materials to dedicated collection points. This way you help prevent uncontrolled waste disposal and promote the recycling of materials. Electrical and electronic products contain a lot of valuable materials, including metals (such as copper, aluminium, steel, and magnesium) and precious metals (such as gold, silver, and palladium). All materials of the device can be recovered as materials and energy. Check how to recycle your products at www.microsoft.com/mobile/recycle.

Crossed-out wheeled-bin symbol

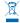

The crossed-out wheeled-bin symbol on your product, battery, literature, or packaging reminds you that all electrical and electronic products and batteries must be taken to separate collection at the end of their working life. Do not dispose of these products as unsorted municipal waste: take them for recycling. For info on your nearest recycling point, check with your local waste authority, or go to www.microsoft.com/mobile/com/mobile/support/. For more info on the environmental attributes of your device, see www.microsoft.com/mobile/coprofile.

#### Battery and charger info

Use your device only with an original BL-5C rechargeable battery.

Charge your device with AC-18 charger. Charger plug type may vary.

Microsoft Mobile may make additional battery or charger models available for this device.

#### **Battery and charger safety**

Always switch the device off and unplug the charger before removing the battery. To unplug a charger or an accessory, hold and pull the plug, not the cord.

When your charger is not in use, unplug it. If left unused, a fully charged battery will lose its charge over time.

Always keep the battery between 15°C and 25°C (59°F and 77°F) for optimal performance. Extreme temperatures reduce the capacity and lifetime of the battery. A device with a hot or cold battery may not work temporarily.

Accidental short-circuiting can happen when a metallic object touches the metal strips on the battery. This may damage the battery or the other object.

Do not dispose of batteries in a fire as they may explode. Obey local regulations. Recycle when possible. Do not dispose as household waste.

Do not dismantle, cut, crush, bend, puncture, or otherwise damage the battery in any way. If a battery leaks, do not let liquid touch skin or eyes. If this happens, immediately flush the affected areas with water, or seek medical help. Do not modify, attempt to insert foreign objects into the battery, or immerse or expose it to water or other liquids. Batteries may explode if damaged.

Use the battery and charger for their intended purposes only. Improper use, or use of unapproved or incompatible batteries or chargers may present a risk of fire, explosion, or other hazard, and may invalidate any approval or warranty. If you believe the battery or charger is damaged, take it to a service centre or your phone dealer before continuing to use it. Never use a damaged battery or charger. Only use the charger indoors. Do not charge your device during a lightning storm.

#### Small children

Your device and its accessories are not toys. They may contain small parts. Keep them out of the reach of small children.

#### Medical devices

Operation of radio transmitting equipment, including wireless phones, may interfere with inadequately shielded medical devices' function. Consult a physician or the medical device's manufacturer to determine if it is adequately shielded from external radio energy.

#### Implanted medical devices

To avoid potential interference, manufacturers of implanted medical devices recommend a minimum separation of 15.3 centimetres (6 inches) between a wireless device and the medical device. Persons who have such devices should:

- Always keep the wireless device more than 15.3 centimetres (6 inches) from the medical device.
- · Not carry the wireless device in a breast pocket.
- Hold the wireless device to the ear opposite the medical device.
- Switch the wireless device off if there is any reason to suspect that interference is taking place.
- Follow the manufacturer directions for the implanted medical device.

If you have any questions about using your wireless device with an implanted medical device, consult your health care provider.

#### Hearing

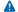

**Warning:** When you use the headset, your ability to hear outside sounds may be affected. Do not use the headset where it can endanger your safety.

Some wireless devices may interfere with some hearing aids.

#### Protect your device from harmful content

Your device may be exposed to viruses and other harmful content. Take the following precautions:

- Be cautious when opening messages. They may contain malicious software or otherwise be harmful to your device or computer.
- Be cautious when accepting connectivity requests, browsing the internet, or downloading content. Do not accept Bluetooth
  connections from sources you do not trust.
- Only install and use services and software from sources that you trust and that offer adequate security and protection.
- Install antivirus and other security software on your device and any connected computer. Only use one antivirus app at a
  time. Using more may affect performance and operation of the device and/or computer.
- If you access preinstalled bookmarks and links to third party internet sites, take the appropriate precautions. Microsoft Mobile does not endorse or assume liability for such sites.

#### **Vehicles**

 $Radio\ signals\ may\ affect\ improperly\ installed\ or\ inadequately\ shielded\ electronic\ systems\ in\ vehicles.\ For\ more\ info,\ check\ with\ the\ manufacturer\ of\ your\ vehicle\ or\ its\ equipment.$ 

Only qualified personnel should install the device in a vehicle. Faulty installation may be dangerous and invalidate your warranty. Check regularly that all wireless device equipment in your vehicle is mounted and operating properly. Do not store or carry flammable or explosive materials in the same compartment as the device, its parts, or accessories. Do not place your device or accessories in the air bag deployment area.

## Potentially explosive environments

Switch your device off in potentially explosive environments, such as near petrol pumps. Sparks may cause an explosion or fire resulting in injury or death. Note restrictions in areas with fuel; chemical plants; or where blasting operations are in progress. Areas with a potentially explosive environment may not be clearly marked. These usually eareas where you are advised to switch your engine off, below deck on boats, chemical transfer or storage facilities, and where the air contains chemicals or particles. Check with the manufacturers of vehicles using liquefied petroleum gas (such as propane or butane) if this device can be safely used in their vicinity.

#### **Certification information (SAR)**

This mobile device meets guidelines for exposure to radio waves.

For information on SAR, see the printed user guide, or go to sar.microsoft.com.

#### Copyrights and other notices

**Declaration of Conformity** 

# **C€**0168

Hereby, Microsoft Mobile Oy declares that this RM-1136 product is in compliance with the essential requirements and other relevant provisions of Directive 1999/5/EC. A copy of the Declaration of Conformity can be found at www.microsoft.com/mobile/declaration-of-conformity.

The availability of products, features, apps and services may vary by region. For more info, contact your dealer or your service provider. This device may contain commodities, technology or software subject to export laws and regulations from the US and other countries. Diversion contrary to law is prohibited.

The contents of this document are provided "as is". Except as required by applicable law, no warranties of any kind, either express or implied, including, but not limited to, the implied warranties of merchantability and fitness for a particular purpose, are made in relation to the accuracy, reliability or contents of this document. Microsoft Mobile reserves the right to revise this document or withdraw it at any time without prior notice.

To the maximum extent permitted by applicable law, under no circumstances shall Microsoft Mobile or any of its licensors be responsible for any loss of data or income or any special, incidental, consequential or indirect damages howsoever caused.

Reproduction, transfer or distribution of part or all of the contents in this document in any form without the prior written permission of Microsoft Mobile is prohibited. Microsoft Mobile operates a policy of continuous development. Microsoft Mobile reserves the right to make changes and improvements to any of the products described in this document without prior notice.

Microsoft Mobile does not make any representations, provide a warranty, or take any responsibility for the functionality, content, or end-user support of third-party apps provided with your device. By using an app, you acknowledge that the app is provided as is.

Downloading of maps, games, music and videos and uploading of images and videos may involve transferring large amounts of data. Your service provider may charge for the data transmission. The availability of particular products, services and features may vary by region. Please check with your local dealer for further details and availability of language options.

Nokia is a registered trademark of Nokia Corporation.

The Bluetooth word mark and logos are owned by the Bluetooth SIG, Inc. and any use of such marks by Microsoft Mobile is under license.

This product is licensed under the MPEG-4 Visual Patent Portfolio License (i) for personal and noncommercial use in connection with information which has been encoded in compliance with the MPEG-4 Visual Standard by a consumer engaged in a personal and noncommercial activity and (ii) for use in connection with MPEG-4 video provided by a licensed video provider. No license is granted or shall be implied for any other use. Additional information, including that related to promotional, internal, and commercial uses, may be obtained from MPEG LA, LLC. See www.mpegla.com

This product includes open source software. For applicable copyright and other notices, permissions, and acknowledgements, select \*#6774# on the home screen.